Utilizzo del portale dedicato ai tecnici in possesso dei requisiti necessari per poter effettuare le verifiche periodiche delle strumentazioni.

Autore: C.S.R.P.A.D.

Descrizione: Manuale Tecnici Documento: 2010-10-03\_MU-003\_IT Rev 001 del 03/10/2010 Rev 002 del 06/07/2010 Rev 003 del 30/10/2013 Rev 004 del 18/06/2015

Rev 005 del 26/10/2017 Rev 006 del 18/01/2019

## <span id="page-1-0"></span>**Sommario**

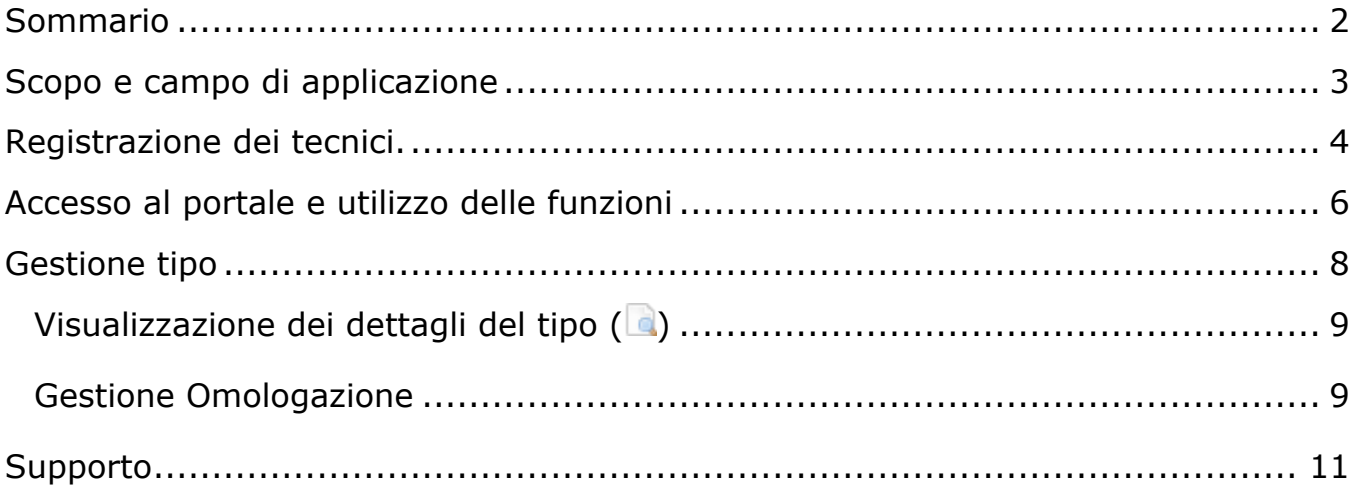

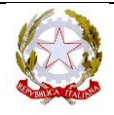

### <span id="page-2-0"></span>**Scopo e campo di applicazione**

Con Circolare Prot. R.U. 79298 del 11/08/2009, il C.S.R.P.A.D. è stato incaricato di predisporre un Portale Web che consenta la consultazione delle omologazioni e dei riconoscimenti di funzionalità rilasciati a costruttori e software house. In recepimento di tale incarico è stato sviluppato un sistema informatico che prevede diversi livelli di accesso, ognuno dei quali con permessi e ruoli distinti per tipologia.

In particolare la Circolare D.G. n° 88/95 emanata con nota prot 1820/4400 del 22 maggio 1995 e s.m.i. prescrive che tutte le apparecchiature, di cui all'oggetto della Circolare stessa e tarate dalla casa costruttrice all'atto della produzione, dovranno essere sottoposte a taratura periodica secondo le istruzioni fornite dalla casa costruttrice stessa, e comunque almeno una volta l'anno. La taratura periodica sarà eseguita dalla stessa Casa Costruttrice o da tecnici da questa autorizzati, da tecnici del C.S.R.P.A.D. o da C.P.A. autorizzato, Enti di cui questa Amministrazione si riserva di fornire l'elenco (Enti di certificazione riconosciuti).

Una delle funzioni del Portale è quella di applicare le regole di accreditamento alle verifiche di cui sopra, richiedendo la registrazione di tutti i tecnici che ritengono di possedere i requisiti necessari per poter essere autorizzati alle tarature periodiche, alla messa a punto dell'apparecchiatura e/o alla manutenzione delle stesse. In assenza di autorizzazione rilasciata da parte del costruttore o da parte dell'Amministrazione il tecnico non avrà titolo ad operare su alcuna attrezzatura di cui all'oggetto della nuova 88/95 e s.m.i..

Una volta completata la fase di registrazione di tutte le apparecchiature, la lista dei tecnici sarà consultabile anche dall'area pubblica del portale.

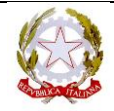

## <span id="page-3-0"></span>**Registrazione dei tecnici.**

I costruttori potranno autorizzare solo i tecnici che hanno provveduto a registrarsi sul portale del C.S.R.P.A.D.

Per effettuare la registrazione del tecnico occorre attenersi alla seguente procedura:

- 1. Collegarsi al portale www.csrpad.it
- 2. Accedere all'area riservata del portale
- 3. Inserire i seguenti dati account
	- Utente:**trev@csrpad.it**
	- Password: **758d9044**

Compilare la finestra di registrazione con i propri dati personali.

I campi contrassegnati da \* sono obbligatori. In particolare, il tecnico dovrà eseguire la procedura di iscrizione una sola volta, esiste infatti un controllo di univocità sul codice fiscale che non permette la doppia iscrizione. Il tecnico registrato potrà essere abilitato contemporaneamente da più costruttori e dall'amministrazione sulla base delle liste pervenute dagli Enti che risultano autorizzati.

I campi "Email visibile in area riservata" e "Email visibile in area pubblica" permettono di indicare se il tecnico acconsente alla visualizzazione del proprio indirizzo di posta elettronica, in area riservata visibile da costruttori e tecnici accreditati, in area pubblica dagli ospiti del sito internet. Analogamente sarà trattato l'inserimento del numero di telefono. In ogni caso questi dati saranno consultabili dai funzionari dell'Amministrazione per le verifiche di competenza.

Al salvataggio dei dati inseriti il sistema invierà una mail all'indirizzo inserito, che permetterà di concludere l'iscrizione al portale. Nel testo dell'e-mail ricevuta sarà indicato un numero di matricola generato automaticamente dal sistema che verrà utilizzato per identificare univocamente il tecnico.

Le credenziali inserite saranno utili per accedere al portale e usufruire dei servizi associati all'utente. La matricola è personale e identifica il tecnico e sarà utilizzata per la vidimazione dei libretti metrologici.

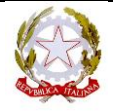

# **C.S.R.P.A.D.**

**rev 006 Data 18/01/ 2019**

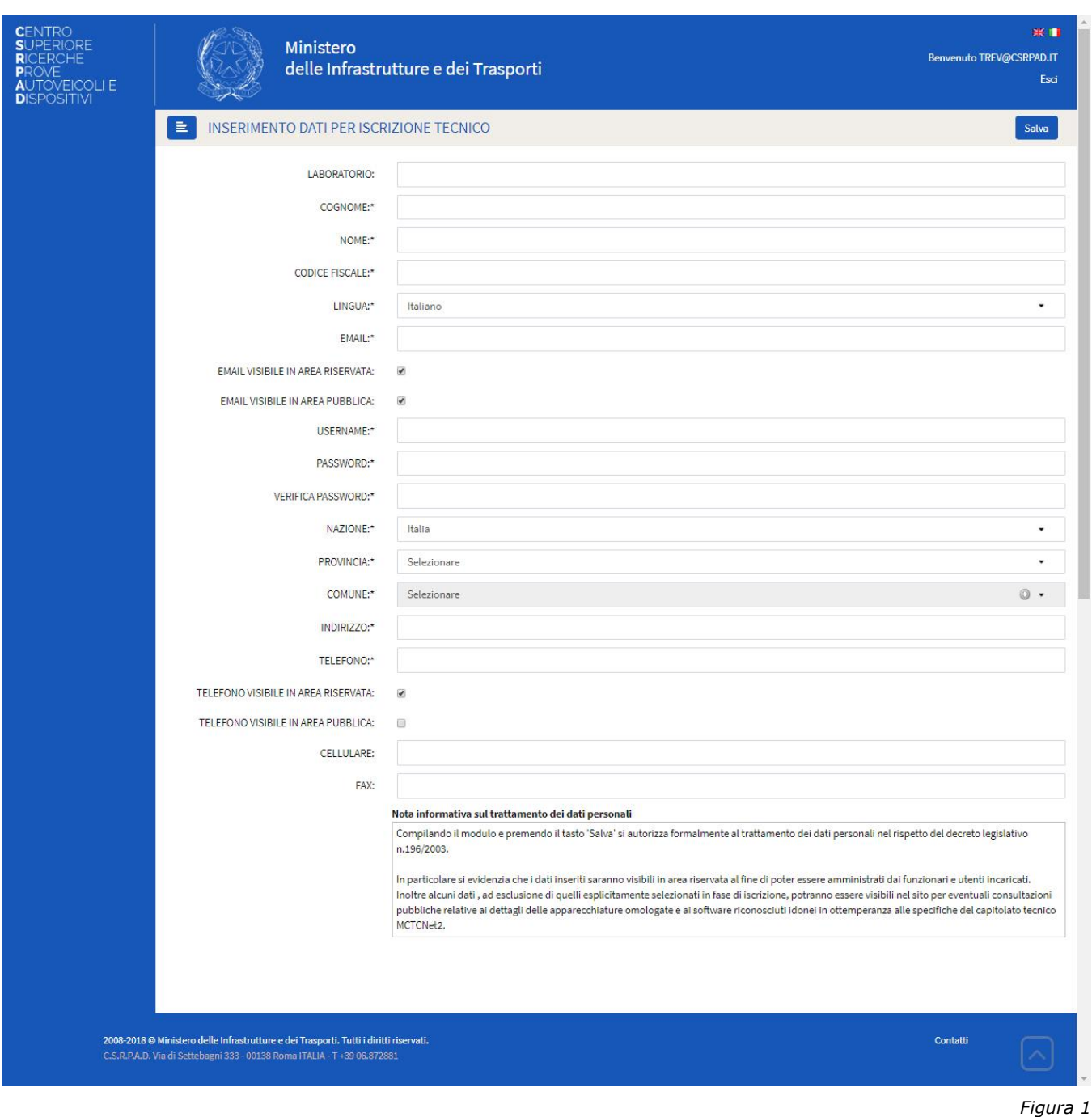

- 4. Leggere la posta elettronica in arrivo per l'indirizzo e-mail inserito e cliccare sul link indicato nel testo ricevuto.
- 5. La procedura di registrazione è terminata e il tecnico potrà essere autorizzato, per attività di verifica periodica, dai costruttori accreditati presso il Ministero delle Infrastrutture e dei Trasporti e/o dall'Amministrazione stessa qualora il nominativo sia indicato nelle liste fornite dagli Enti di certificazione riconosciuti.

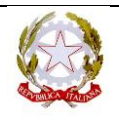

## <span id="page-5-0"></span>**Accesso al portale e utilizzo delle funzioni**

Al primo accesso, l'area omologazioni sarà disponibile ma, in mancanza di autorizzazioni, le ricerche non produrranno risultati utili.

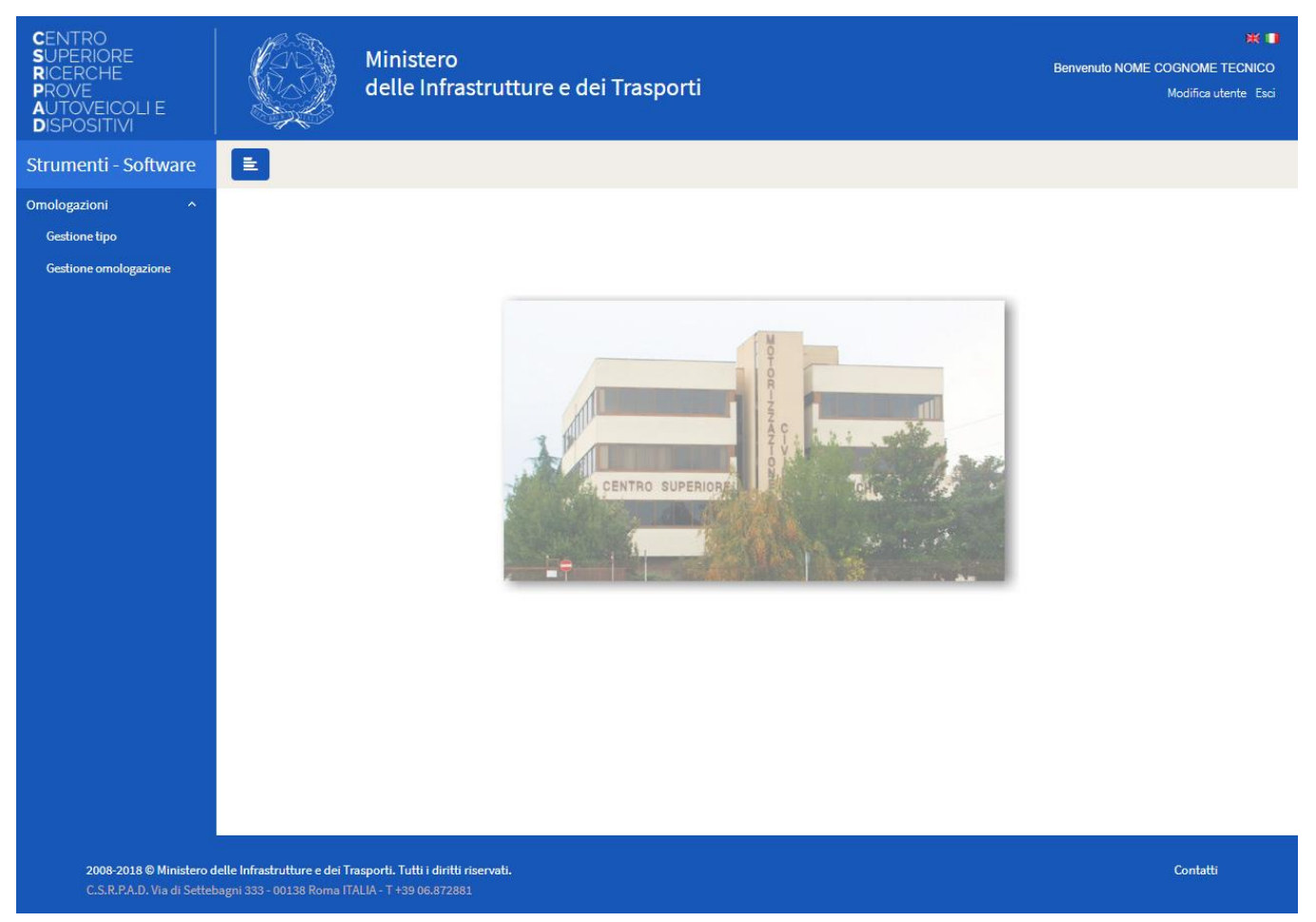

*Figura 2*

Le autorizzazioni ai tecnici possono essere assegnate dal costruttore di attrezzature, titolare del certificato di omologazione, o dall'amministrazione in funzione della sussistenza dei requisiti dichiarati da un Ente di certificazione riconosciuto, per il tecnico specifico. In caso di autorizzazione assegnata dal costruttore, il tecnico è abilitato ad operare sia per effettuare la taratura periodica o occasionale sia per effettuare la manutenzione dell'attrezzatura. Nel caso di autorizzazione assegnata dall'amministrazione il tecnico può operare allo scopo di effettuare la verifica periodica o occasionale dell'attrezzatura.

Le funzioni del portale saranno accessibili in presenza di almeno una autorizzazione assegnata.

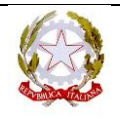

Una volta ottenuta l'autorizzazione il tecnico potrà accedere ai servizi collegati, tra cui la visualizzazione dei dettagli dei tipi di attrezzature e le relative omologazioni.

#### **Elenco delle funzioni:**

*Gestione tipo:* Permette di visualizzare i dettagli dell'apparecchiatura per la quale è stata concessa l'autorizzazione.

*Gestione omologazione:* Permette di visualizzare i dettagli di ogni singola omologazione associata ad un tipo specifico di apparecchiatura per la quale è stata assegnata l'autorizzazione.

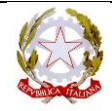

### <span id="page-7-0"></span>**Gestione tipo**

In ottemperanza alla nuova circolare 88/95 il costruttore, se previsto per il tipo di attrezzatura/software in oggetto, deve indicare i tecnici autorizzati agli interventi di manutenzione, nonché alle verifiche metrologiche periodiche o occasionali. Per ogni tipo riconosciuto idoneo, per la quale è previsto il libretto metrologico di identificazione, il costruttore dovrà specificare quali tecnici sono autorizzati all'espletamento delle attività previste dalle norme.

Una volta autorizzati, i tecnici potranno visualizzare i dettagli dell'apparecchiatura o del software relativo.

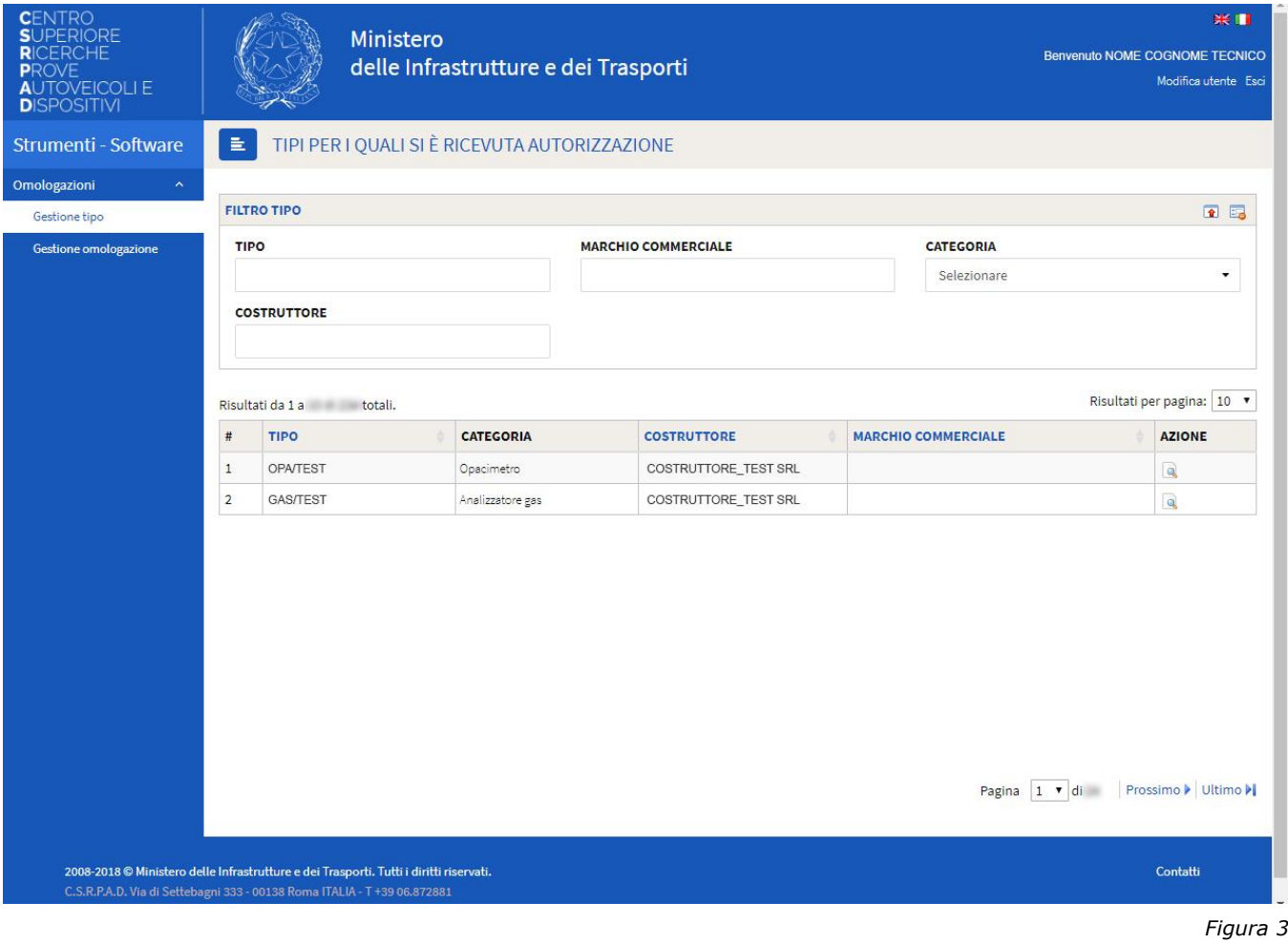

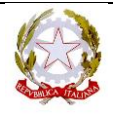

**Elenco azioni disponibili per l'utente tecnico (area gestione tipo)**

Visualizza i dettagli del tipo di attrezzatura/software.

### <span id="page-8-0"></span>**Visualizzazione dei dettagli del tipo (** )

Permette di visualizzare i dettagli del tipo registrato.

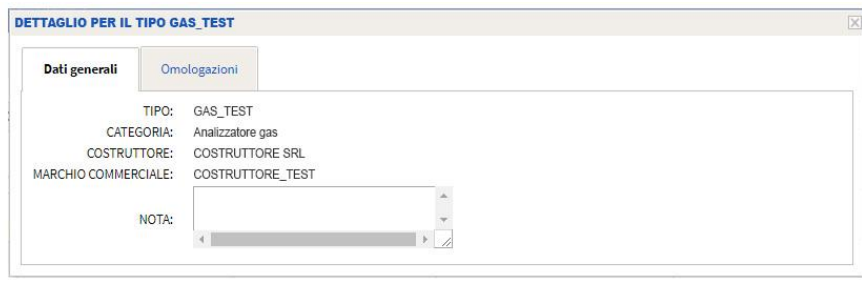

*Figura 4*

*Dati generali:* Visualizza il riepilogo del tipo registrato.

*Omologazioni:* Visualizza l'elenco delle omologazioni rilasciate per lo specifico tipo.

#### <span id="page-8-1"></span>**Gestione Omologazione**

Il tecnico avrà visibilità di tutte le omologazioni per cui è stato autorizzato dai relativi costruttori, potendo consultare rapidamente le caratteristiche di omologazione principali quali il nome e la categoria del tipo associato, il collegamento MCTCNet e la normativa di riferimento.

In particolare si evidenzia l'importanza delle colonne titolate "Attiva" e "Autocert." che indicano se l'omologazione in oggetto è al momento della consultazione stata attivata tramite rilascio del certificato di conformità o tramite autocertificazione, così come indicato con circolare Prot. R.U. 9182 del 10 Aprile 2013. L'omologazione che non risulta ancora attiva o autocertificata non sarà fruibile tramite web services per il controllo di validazione delle firme corrispondenti, pertanto inutilizzabile in ambito MCTCNet.

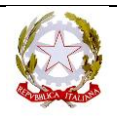

# **C.S.R.P.A.D.**

**MU/003/IT del 03/10/2010**

**rev 006 Data 18/01/ 2019**

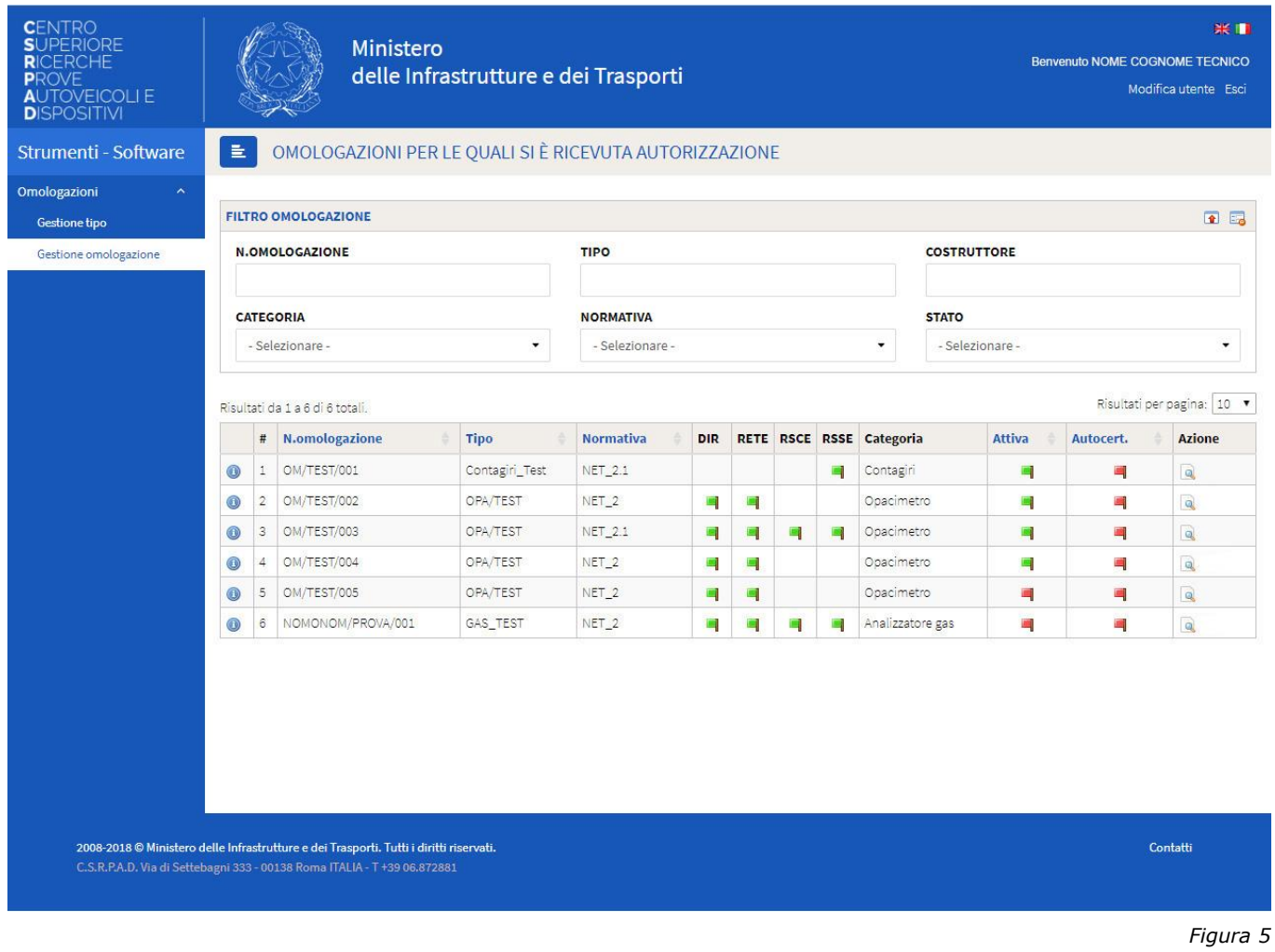

Nella colonna titolata "Azione" sono disponibili le funzioni permesse ai tecnici.

**Elenco azioni disponibili per l'utente tecnico (area gestione omologazione)** R

Visualizza i dettagli dell'omologazione (Figura.6).

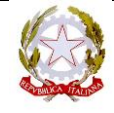

## **C.S.R.P.A.D.**

**MU/003/IT del 03/10/2010**

**rev 006 Data 18/01/ 2019**

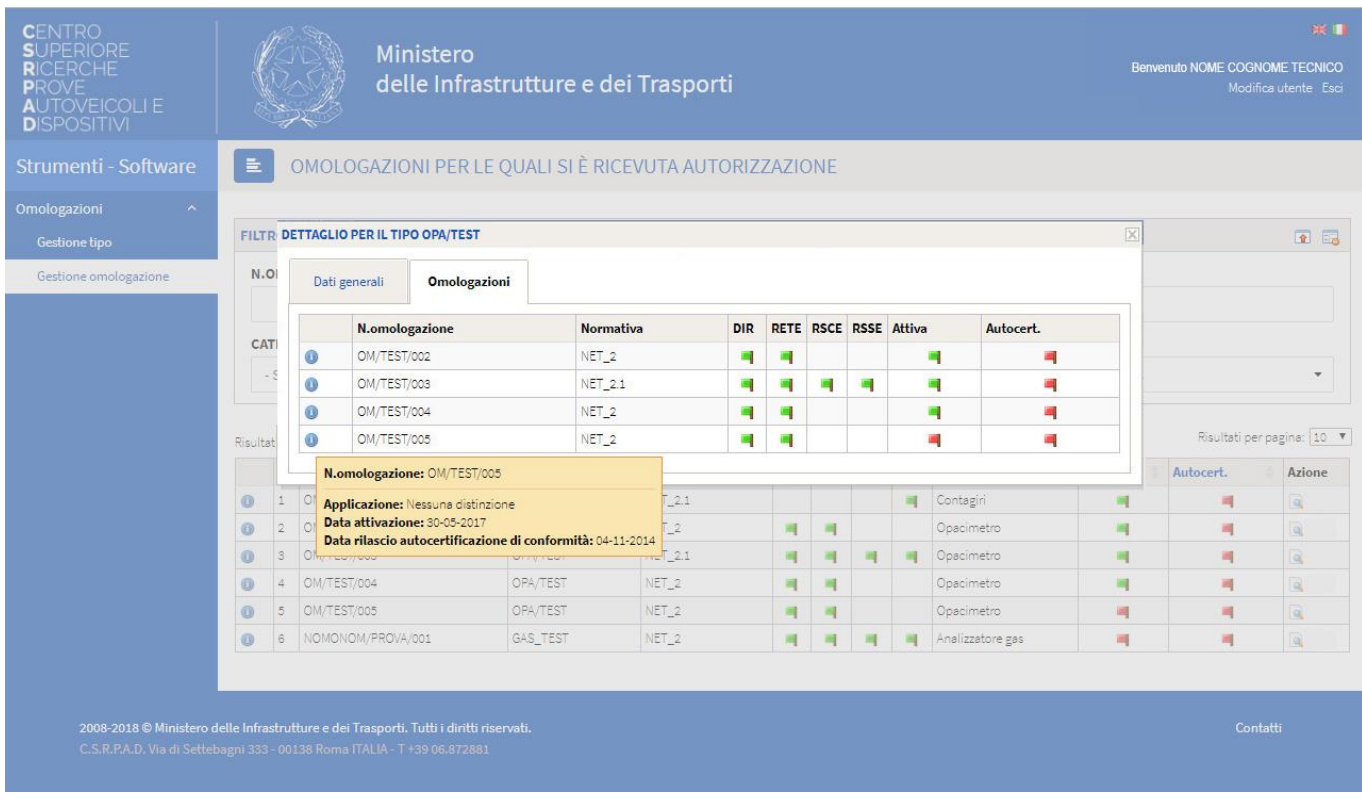

*Figura 6*

#### <span id="page-10-0"></span>**Supporto**

Per qualsiasi problema tecnico riscontrato inviare una e-mail al seguente indirizzo: *[supporto@csrpad.it](mailto:supporto@csrpad.it?subject=Csrpad%20:%20Supporto%20tecnico)*

Al fine di ottenere un servizio più rapido ed efficiente, indicare/allegare nella e-mail i seguenti dati:

- Sistema operativo;
- Tipo (Internet Explorer, Firefox, Chrome, Safari ecc.) e versione del browser;
- Username di accesso;
- Descrizione del problema riscontrato ed eventualmente come riprodurlo;
- Eventuali allegati e immagini necessarie;

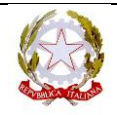